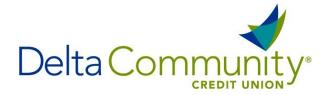

## **How to establish a Direct Connect Password**

- 1. First log into your Delta Community Online Banking account.
- 2. Then choose **Additional Services** from the menu then choose Connectivity for **Quicken®** and **QuickBooks®**

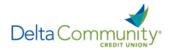

| My Accounts Bill Pay Transfers Loans                                                             | Additional Services                                        | Account Management          |
|--------------------------------------------------------------------------------------------------|------------------------------------------------------------|-----------------------------|
|                                                                                                  | Services                                                   | Account Support             |
| Online Statements  Important upgrades co  for Quicken and Quicken  Messages from Delta Community |                                                            | Rename Accounts             |
|                                                                                                  | a Card Management                                          |                             |
|                                                                                                  | Courtesy Pay Plus Secure Email                             |                             |
| My Accounts                                                                                      | My Accounts  Check Search                                  | Stop Payment Request        |
| Checking ****                                                                                    | Order Checks                                               | Checking Account Compromise |
| Current                                                                                          | Current Add an Account  Available  Quick peek FinanceWorks | Close Account Request       |
|                                                                                                  |                                                            | Additional Forms            |
| Checking ****                                                                                    | Money Management                                           |                             |
| Current                                                                                          | Reward Points                                              |                             |
| Available  Quick peek                                                                            | Connectivity for QuickBooks®                               | ken® and                    |

3. You can create a Direct Connect password by following the presented password setup requirements and agreeing to the terms and conditions.

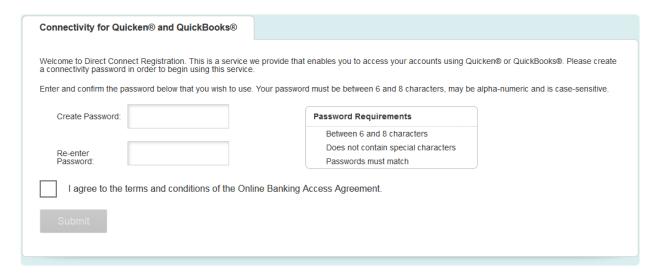

4. Once completed, you should see the following confirmation message:

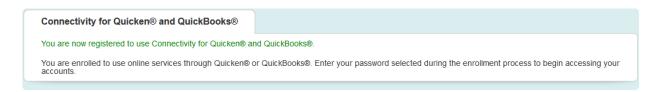

You will now be able to use your Delta Community Online Banking Username, and new Direct Connect password to connect in Quicken and QuickBooks.